# 위치와 각도를 인지하는 책상형 실체적 인터랙션 개발 **Tabletop workspace with Tangible User Interface using Infrared Vision Sense**

#### 심한수

계원조형예술대학

Shim Han-Su

Kaywon School of Art and Design

#### **요약 Abstract** 본 논문은 적외선 컴퓨터 비전으로 책상형 스크린상에 사용자 조작 물체의 위치와 각도를 실시간으로 추적할 수 있는 시스템을 제안한다. 제안하는 시스템은 기존 컴 퓨터 비전 시스템의 약점인 주변 조명의 영향을 거의 받 지 않는다. 위치뿐만 아니라 각도와 버튼 클릭 상태도 실 시간으로 얻어낸다. 이 시스템을 활용하여 컬러랩 박스를 제작하였다. In this paper I present a system that with infrared vision sense tracks the position and orientation of a wireless object on a tabletop display surface. The system offers two types of improvements over existing computer vision tracking approaches. First, the system tracks an object accurately without susceptibility to changes in lighting conditions. Second, the system tracks not only the orientation but button click state of the object. This system can detect these changes in real time. Finally, I present an application of the system : Color Lab Box

## I. 서 론

물체 추적 인터랙션 영상 디스플레이 중에 벽면에 스크린을 치고 영상을 투사하는 방식이 있다. 이를 변형하여 천정에서 바닥으로 영상을 투사하기도 한다. 이들 방식은 사용자 자신이 센서에 의해 위치 추적되는 대상이 된다. 사용자가 시스템을 조작하는 주체이자 시스템의 일부가 되는 체험은 무척 재미있 을 것이다. 그러나 정보를 다루어 문제를 해결하는 정보 처리 시스템으로서 사용되기 보다는 예술적 체험을 제공하는 미디 어 아트에 효과적이다[3].

이에 대조되는 방식으로 책상형 인터랙션이 있다. 책상과 그 위에 위치추적 대상이 되는 물체가 놓여 있고, 천정에서 책상 윗면으로 영상을 투사한다. 책상형 인터랙션은 몇 가지 이유로 선호되는 실체적 인터랙션(Tangible User Interface)[2] 방식 이다. 여러 사용자와 공동작업을 할 경우엔 큰 이점이 있다[3]. 서로 머리를 맞대고 같이 아래를 내려다보면서 토론하고 작업 하는 모습은 사람에게 매우 익숙한 방식임에 틀림없다. 여기에 서 책상 위에서 사용자가 쥐고 움직이는 물체는 마우스와 같은 단순한 입력 장치가 아니며, 만지고 느낄 수 있는 정보 그 자체 이기도 하다. 물체 추적 영상 인터랙티브 디스플레이 장치는 HCI 관련 문헌에서 지금까지 여러 해 동안 다루어왔다[5,6,7]. 특히 모션 카메라를 이용한 컴퓨터 비전 방식이 주류를 이루어 왔는데, 주변의 밝기가 수시로 변하거나 특정 조명 조건에 맞 지 않으면 위치 추적에 실패하는 단점이 있다[4]. 게다가 추적 대상 물체를 사용자가 사용중에 손으로 가리면 추적에 실패하 게 된다. 카메라를 천정에 설치하여 책상 윗면을 바라보게 할 경우 자주 나타나는 현상이다.

본 연구에서는 컴퓨터 비전 방식 물체추적의 책상형 영상 인 터랙션 시스템을 두 가지 개선하고자 한다. 첫째, 주변광의 밝 기에 영향을 받지 않는 시스템. 둘째, 시스템의 사용성을 위해 물체의 위치뿐만 아니라 물체가 가리키는 방향과 명령을 전달 하는 버튼의 작동. 이를 위해 연구방향을 기존의 물체 형태 추 적 방식이 아닌 물체에 특별 인식이 가능한 표식을 부착하는 방식으로 잡았다.

# II. 적외선을 이용한 컴퓨터 비전 방식 물체추 적의 책상형 영상 인터랙션 시스템

### **1. H/W 구조**

물체의 형상을 인식하는 방식은 주변광의 영향을 크게 받을 뿐만 아니라 계산 시간을 많이 필요로 하여 반응 지체 현상을 초래한다. 여러 가지 방식을 고려한 후 카메라를 주변광으로부 터 막을 수 있도록 카메라를 책상 아래에 두는 방식을 택했다. 즉, 스크린의 뒷면에 카메라를 둬서 카메라가 물체를 직접 보

**Session Ⅰ-B : 콘텐츠디자인 51**

지 못하도록 한다. 이렇게 하면 카메라가 물체를 가시광선으로 인식할 수는 없지만, 물체에 적외선 발광체를 표식으로 부착하 였을 경우 파장이 긴 적외선은 얇은 스크린을 쉽게 투과한다.

물체의 밑면에 적외선 LED를 달아 적외선 카메라가 밝은 빛을 내는 물체를 확연하게 식별할 수 있도록 했다. 즉, 주변 광은 박스 형태의 책상과 스크린으로 차폐되고 카메라는 물 체에서 발광하는 빛만 인식되도록 스크린이 필터 역할을 하 는 것이다.

그림 1은 본 연구에서 개발한 시스템의 H/W 구조도이다. 책 상의 네 개의 옆면을 막아 박스 형태로 만들었다. 카메라는 책 상 아래에서 책상의 밑면에 두고 윗면을 향하도록 한다. 책상 의 윗면에는 유리판을 깔고 그 위를 검정색 스크린으로 덮고 다시 그 위에 흰색 스크린을 덮는다. 이렇게 하면 외부의 빛은 완전히 차폐되고 책상의 윗면은 영상이 투사될 수 있는 스크린 이 된다. 검정색 스크린은 가시광선을 차폐하고 적외선을 투과 하는데 매우 효과적이었다. 스크린의 재질로는 종이나 얇은 천 이 적절하였다.

스크린 위에 삼각형의 인식 물체를 올려놓고 사용한다. 책상 내의 카메라는 PC의 1394포트에 연결되어 있고, PC는 카메라 의 영상신호를 분석하고 그 결과를 빔 프로젝터로 책상 윗면에 투사한다.

그림 2는 책상위에서 사용하는 삼각형 물체의 구조도이다. 이 물체를 형태대로 삼각형이라 부른다. 이 삼각형의 밑면에는 4개의 적외선 LED가 부착되어 있고 1.5V 건전지 두개로 회로 도와 같이 작동된다. 이 4개의 LED중 top, left, right는 상시 켜져 있고, 삼각형의 윗면에 있는 버튼을 누르면 center LED 에 불이 들어온다. 즉, center LED를 체크하여 버튼의 클릭 현 황을 체크하는 방식이다. 회로도에서 버튼은 sw로 표기되어 있다.

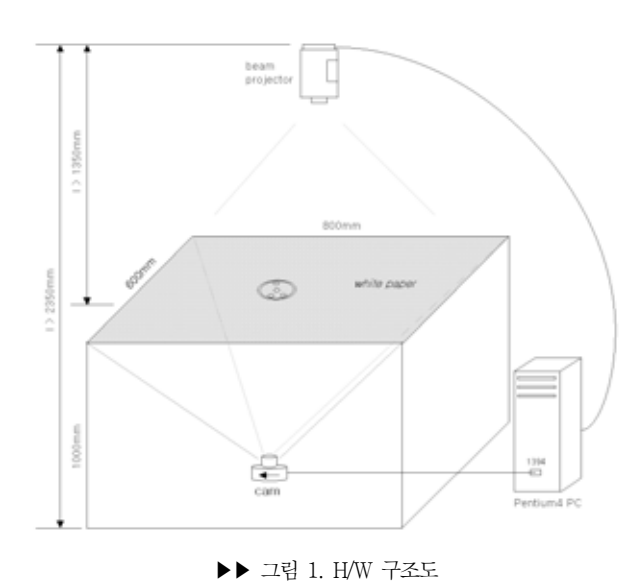

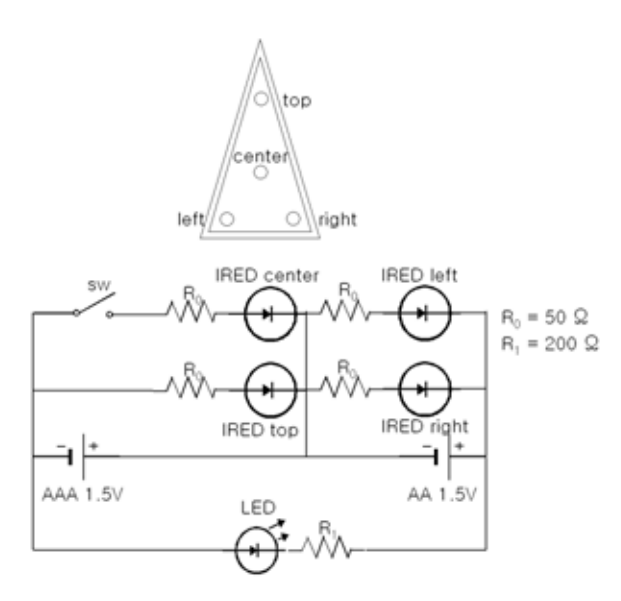

<sup>▶▶</sup> 그림 2. 삼각형 구조 회로도

## **2. S/W 구조**

PC의 OS는 MS Windows 2000 Professional이다. 적외선 카메라로부터 영상신호를 PC의 1394포트로 받아 DirectX 엔 진으로 비디오 프로세싱을 한다. 그림 3 에 있는 GraphEdit 프 로그램으로 본 연구에서 개발한 Direct Input Filter인 MagicBox3 Filter를 작동하고 있다.

MagicBox3 Filter는 삼각형의 Top, Left, Right, Center의 LED 빛만을 Threshold로 걸러내고 기하학 계산을 통해 삼각 형의 중심 좌표와 각도 및 버튼 클릭 현황을 수치화 한다[그림 4]. 이 수치들은 하드디스크에 텍스트 문서형태로 실시간 덮어 쓰기 저장한다.

그림 5 에 저장되는 삼각형의 수치 데이터의 형태가 있다. 이 데이터를 Macromedia Flash를 이용한 저작에서 그림 6 의 간 단한 소스 코드를 통해 읽어 들인다. 이 코드는 ActionScript 로 작성되었다.

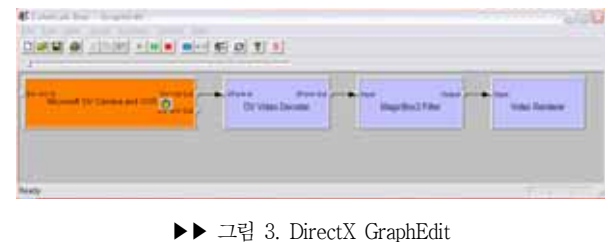

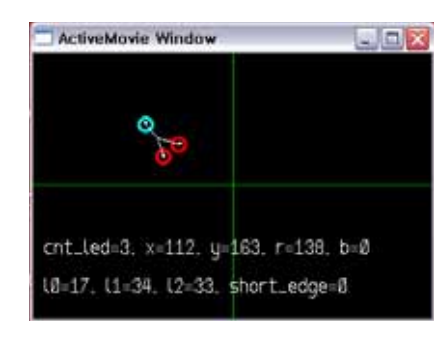

▶▶ 그림 4. MagicBox3 Filter 작동화면

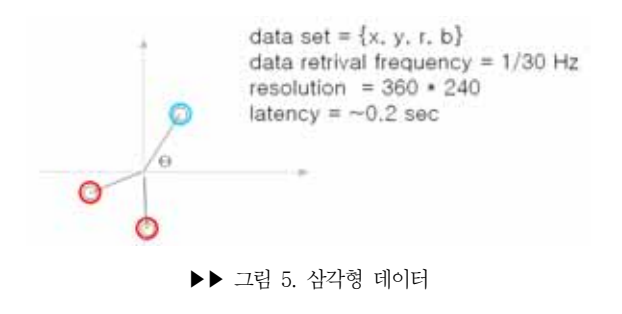

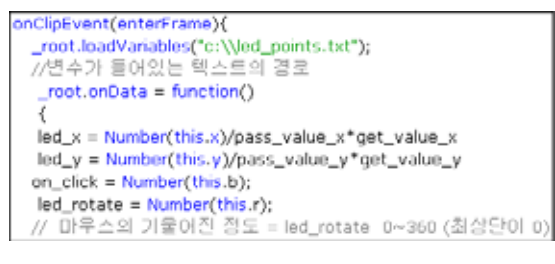

▶▶ 그림 6. Flash ActionScript 소스

# III. 사례연구 : Color Lab Box

Color Lab Box는 2차원 평면에서의 색상 배색 실험 도구이 다. 세 가지의 평면 분할 공간에 원하는 색을 채우는 과정으로 기본 배색 연습을 하도록 한다. 배색을 마친 후에 배색 결과에 어울리는 단어를 선택하면 서버의 데이터베이스에 저장한다. 저장된 데이터는 단어별로 분석하여 사용자들의 기본 색상 감 각을 경험 수식화하는 데 사용한다. 그림 7은 주요 실행 화면 이다. 그림 8은 2005년 3월 계원조형예술대학 교수전시회에 출 품하여 설치된 모습이다.

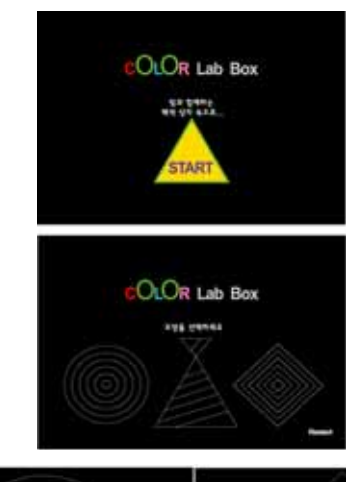

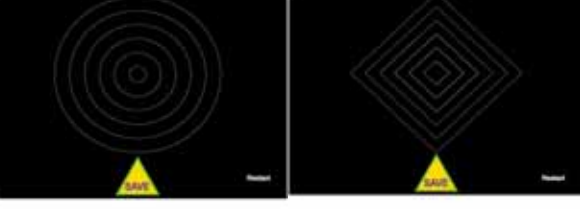

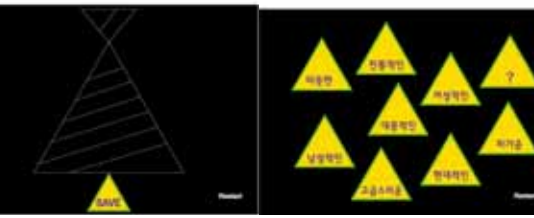

▶▶ 그림 7. Color Lab Box 실행화면

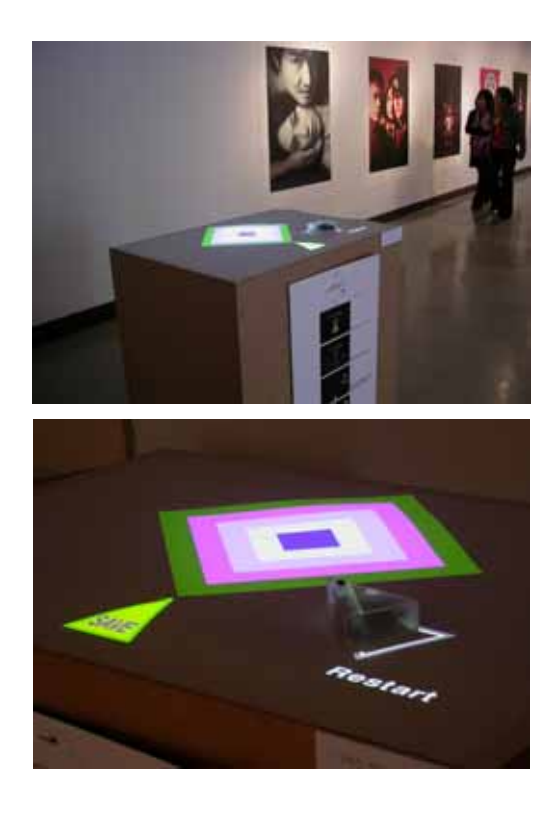

#### **Session Ⅰ-B : 콘텐츠디자인 53**

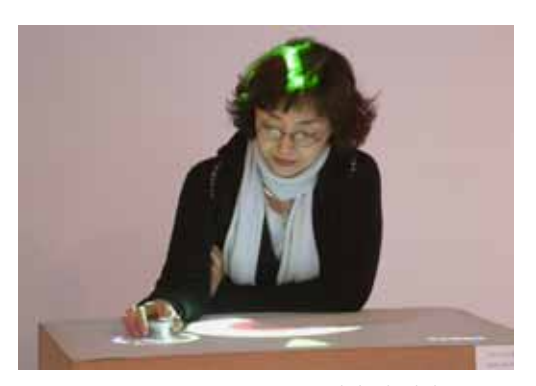

▶▶ 그림 8. Color Lab Box 설치 및 전시

## IV. 고찰 및 결론

본 연구에서 수행한 사례연구를 통해 볼 때 삼각형이 마우스 역할과 유사하지만 시스템의 정보중 하나로 활용되는 체험으 로 컬러 배색을 직관적으로 수행한다는 평을 들을 수 있었다. 단순히 재미만을 위한 설치 작품이 아니라 시스템의 목적인 컬 러 배색에 집중할 수 있도록 직관적 사용성이 크게 부각된다고 할 수 있다. 특히 책상형태가 편안한 자세로 화면에 집중할 수 있도록 하며 삼각형 주위에 나타나는 색상환을 삼각형의 꼭지 점으로 조정하여 원하는 색을 선택하는 인터랙션이 큰 역할을 했다고 본다.

S/W에서 physical layer와 application layer를 분리하였다. Physical layer는 C++로 제작한 카메라 영상 데이터 수집 및 처리 루틴이다. Application layer는 Flash로 제작한 playing logic과 컨텐츠를 담고 있다. 이렇게 분리함으로 해서 학교에 서 그래픽 디자인 또는 멀티미디어 디자인을 전공하는 학생들 이 복잡한 프로그램 언어를 공부하지 않고도 간단한 Flash action script의 사용으로 모니터를 벗어난 실체적 인터페이스 개발의 기회를 갖을 수 있다.

#### ❚참 고 문 헌❚

- [1] Fitzmaurice, G. W., Ishii, H. and Buxton, W., "Bricks: Laying the Foundations for Graspable User Interfaces," in Proceedings of the Conference on Human Factors in Computing Systems CHI'95, ACM Press, pp.442-449, 1995.
- [2] Ishii, H. and Ullmer, B., "Tangible Bits: Towards Seamless Interfaces between People, Bits and Atoms," in Proceedings of Conference on Human Factors in Computing Systems CHI '97, ACM Press, pp.234-241, 1997.
- [3] Kirsh, D., "The intelligent use of space," Journal of Artificial Intelligence, 73(1-2), 31-68, 1995.
- [4] Paradiso, J., et al., "Sensor Systems for Interactive Surfaces," IBM Systems Journal, 39(3-4), 892-914, 2000.
- [5] Rekimoto, J., and Masanori, S., "Augmented Surfaces: A Spatially Continuous Work Space for Hybrid Computing Environments," in Proceedings of Conference on Human Factors in Computing Systems CHI '99, ACM Press, pp.378-385, 1999.
- [6] Ullmer, B. and Ishii, H., "The metaDESK: Models and Prototypes for Tangible User Interfaces," in Proceedings of Symposium on User Interface Software and Technology UIST '97, (Banff, Alberta, Canada, October, 1997), ACM Press, pp.223-232, 1997.
- [7] Wellner, P., "Interacting with paper on the Digital Desk," Communications of the ACM, 36(7), 86-96, 1993.